# LUFTGESCHWINDIGKEITSMEßGERÄT AIRFLOW™ MODEL TA465

BEDIENUNGS- UND WARTUNGANLEITUNG

P/N 6005364, REV D OKTOBER 2014

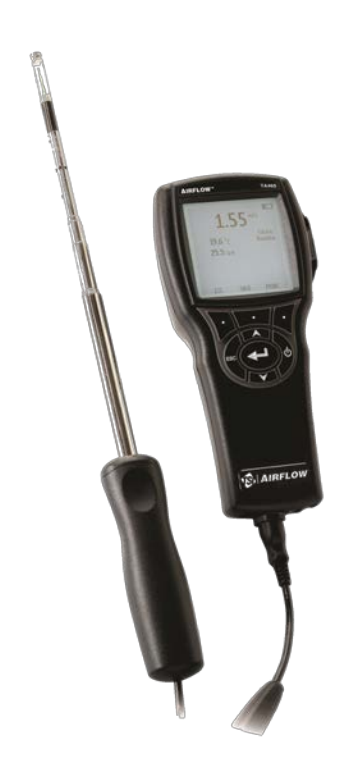

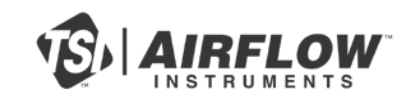

V SIF 1 FIN н.  $\lceil \bigcap$ २।

Vielen Dank für Ihren TSI Einkauf. Gelegentlich veröffentlicht TSI Informationen zu Software Updates, Produktentwicklungen und neuen Produkten. Wenn Sie Ihr Gerät registrieren ist es TSI möglich Ihnen wichtige Informationen zu senden.

#### http://register.tsi.com

Ein Teil des Registrierungsprozesses beinhaltet Fragen über TSI Produkte und Service. Dieses TSI Kundenfeedbackprogramm gibt Ihnen die Möglichkeit uns Ihre Kommentare und Anregungen mitzuteilen.

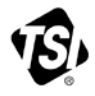

UNDERSTANDING, ACCELERATED

TSI Incorporated - Weitere Informationen finden Sie auf unserer Website unter www.tsi.com.

**USA** Indien<br>UK China

Tel: +1 800 874 2811<br>Tel: +91 80 67877200<br>Tel: +44 149 4 459200 Tel: +861082197688

Frankreich

Tel: +33 4 91 11 87 64<br>Tel: +65 6595 6388 **Singapur Tel: +65 6595 6388<br>Deutschland Tel: +49 241 523030** 

@2013 TSI Incorporated

Printed in U.S.A.

**Copyright** TSI Incorporated / 2011-2014 / Alle Rechte vorbehalten.

**Addresse**

TSI Incorporated / 500 Cardigan Road / Shoreview, MN 55126 / USA

**Fax Nr.**

(651) 490-3824

#### **BESCHRÄNKUNG DER GEWÄHRLEISTUNG UND HAFTUNG** (gültig ab April 2014)

(Für länderspezifische Bedingungen, die außerhalb der USA gelten, besuchen Sie bitte unsere Website [www.tsi.com.](http://www.tsi.com/))

Der Verkäufer gewährleistet, dass die gemäß diesem Vertrag verkauften Waren, ausgenommen Software, unter den im Handbuch beschriebenen normalen Betriebsbedingungen frei von Verarbeitungs- und Materialschäden sind. Diese Gewährleistung erstreckt sich auf **24 Monate** oder auf den im Handbuch festgelegten Zeitrahmen, gerechnet ab Lieferdatum an den Kunden. Diese Gewährleistungsdauer entspricht den gesetzlichen Gewährleistungsfristen. Die Herstellergarantie unterliegt den folgenden Einschränkungen und Ausnahmen:

- a. Hitzdraht- oder Heißfilmsensoren, die bei Forschungsanemometern und bestimmten anderen Komponenten zum Einsatz kommen, unterliegen einer Garantie von 90 Tagen ab Lieferdatum.
- b. Bei Pumpen richtet sich die Gewährleistung nach den Betriebsstunden und zwar entsprechend der Festlegung in den Produkt- oder Bedienungshandbüchern.
- c. Die Gewährleistung auf Verarbeitung und Material von reparierten oder ausgetauschten Teilen beträgt unter normalen Einsatzbedingungen 90 Tage ab Lieferdatum.
- d. Der Verkäufer übernimmt keine Gewähr für Waren eines anderen Lieferanten oder für Sicherungen, Akkus oder andere Verbrauchsmaterialien. Es gilt allein die Gewährleistung des Original-Herstellers.
- e. Die Gewährleistung beinhaltet keine Kalibrierungsanforderungen und der Verkäufer gewährleistet nur dass das Gerät zum Zeitpunkt der Herstellung kalibriert ist. Geräte die zur Kalibrierung zurückgegeben werden sind von dieser Gewährleistung ausgeschlossen.
- f. Die Gewährleistung ERLISCHT wenn das Gerät von jemand anderem als von einem durch den Hersteller autorisierten Service-Center geöffnet wurde. Einzige Ausnahme sind die im Handbuch festgelegten Anforderungen, die dem Anwender das Ersetzen von Verbrauchsmaterialien oder die Durchführung der empfohlenen Reinigung erlauben.
- g. Die Gewährleistung ERLISCHT wenn das Gerät zweckentfremdet benutzt, nicht sorgfältig behandelt, zufällig oder vorsätzlich beschädigt oder nicht vorschriftsmäßig installiert, gewartet oder gemäß den Anforderungen des Handbuchs gereinigt wurde. Wenn nicht anderweitig schriftlich durch den Verkäufer bestätigt, übernimmt der Verkäufer keine Gewähr und Haftung für Waren, die in andere Waren oder Geräte eingebaut oder von anderen Personen als dem Verkäufer selbst verändert wurden.

Vorstehendes gilt **anstelle** aller anderen Gewährleistungen und unterliegt den hierin genannten **Einschränkungen**. **ES WIRD KEINE AUSDRÜCKLICHE ODER STILLSCHWEIGENDE GEWÄHRLEISTUNG FÜR DIE EIGNUNG FÜR EINEN BESTIMMTEN ZWECK ODER DIE MARKTGÄNGIGKEIT ÜBERNOMMEN**. **IN BEZUG AUF DEN VERSTOSS SEITENS DES VERKÄUFERS GEGEN DIE STILLSCHWEIGENDE GEWÄHRLEISTUNG DER NICHTVERLETZUNG DER RECHTE DRITTER, BESCHRÄNKT SICH DIE BESAGTE GEWÄHRLEISTUNG AUF ANSPRÜCHE AUS HANDLUNGEN, DIE EINE DIREKTE VERLETZUNG DARSTELLEN UND SCHLIESST ANSPRÜCHE AUS HANDLUNGEN AUS, DIE AN EINER VERLETZUNG MITWIRKTEN ODER DIESE AKTIV HERBEIFÜHRTEN. DIE EXKLUSIVE ABHILFE FÜR DEN KÄUFER BESCHRÄNKT SICH AUF DIE** 

#### **RÜCKGABE DER WAREN UND DIE ERSTATTUNG DES KAUFPREISES AUFGRUND VON NORMALEM VERSCHLEISS ODER - NACH ERMESSEN DES VERKÄUFERS - AUF DEN ERHALT VON ERSATZWAREN, DIE KEINE RECHTE VERLETZEN.**

DIE EXKLUSIVE ABHILFE FÜR DEN ANWENDER ODER KÄUFER UND DIE BESCHRÄNKUNG DER HAFTUNG DES VERKÄUFERS FÜR ALLE VERLUSTE, VERLETZUNGEN ODER BESCHÄDIGUNG DER WAREN (EINSCHLIESSLICH ANSPRÜCHEN AUS DIESEM VERTRAG, NACHLÄSSIGKEIT, SCHADENSERSATZ, GEFÄHRDUNGSHAFTUNG ODER SONSTIGES) BESCHRÄNKT SICH, SOWEIT GESETZLICH ZULÄSSIG, AUF DIE RÜCKGABE DER WAREN AN DEN VERKÄUFER UND DIE ERSTATTUNG DES KAUFPREISES ODER - JE NACH WAHL DES VERKÄUFERS - AUF DIE REPARATUR ODER DEN ERSATZ DER WAREN. WAS DIE SOFTWARE BETRIFFT, WIRD DER VERKÄUFER EINE FEHLERHAFTE SOFTWARE REPARIEREN ODER AUSTAUSCHEN ODER, FALLS DIES NICHT MÖGLICH IST, DEN KAUFPREIS DER SOFTWARE ERSTATTEN. DER VERKÄUFER IST IN KEINEM FALL HAFTBAR FÜR ENTGANGENE GEWINNE, BETRIEBSUNTERBRECHUNGEN ODER FÜR BESONDERE, INDIREKTE, ZUFÄLLIGE ODER FOLGESCHÄDEN. DER VERKÄUFER IST NICHT VERANTWORTLICH FÜR DIE KOSTEN FÜR MONTAGE, DEMONTAGE ODER DEN NEUAUFBAU. Gegen den Verkäufer kann keine Klage - in welcher Form auch immer - erhoben werden, wenn der Vorfall mehr als 12 Monate zurück liegt. Der Käufer trägt das Verlustrisiko für die im Rahmen der Gewährleistung an das Werk des Verkäufers zurückgesandten Waren. Der Verkäufer trägt das Verlustrisiko für Waren, die von ihm zurück geschickt werden.

Es wird davon ausgegangen, dass der Käufer und alle anderen Anwender diese GEWÄHRLEISTUNGS- UND HAFTUNGSBESCHRÄNKUNG mit der vollständigen und ausschließlichen Herstellergarantie des Verkäufers akzeptiert haben. Eine Änderung dieser GEWÄHRLEISTUNGS- UND HAFTUNGSBESCHRÄNKUNG oder ein Verzicht auf die Vertragsbedingungen bedarf der Schriftform und muss von einem Vertreter des Verkäufers unterzeichnet werden.

#### **Service und Wartung**

Da wir wissen, dass funktionsunfähige oder defekte Instrumente unseren Kunden genauso schaden wie TSI, haben wir eine Wartungsvereinbarung entwickelt, um uns sofort um etwaig auftretende Probleme zu kümmern. Bei Störungen wenden Sie sich bitte an den Händler in Ihrer Nähe oder rufen Sie den TSI-Kundendienst unter Tel. (800) 874-2811 (USA) oder (1) 651-490-2811 (international) an.

# **INHALT**

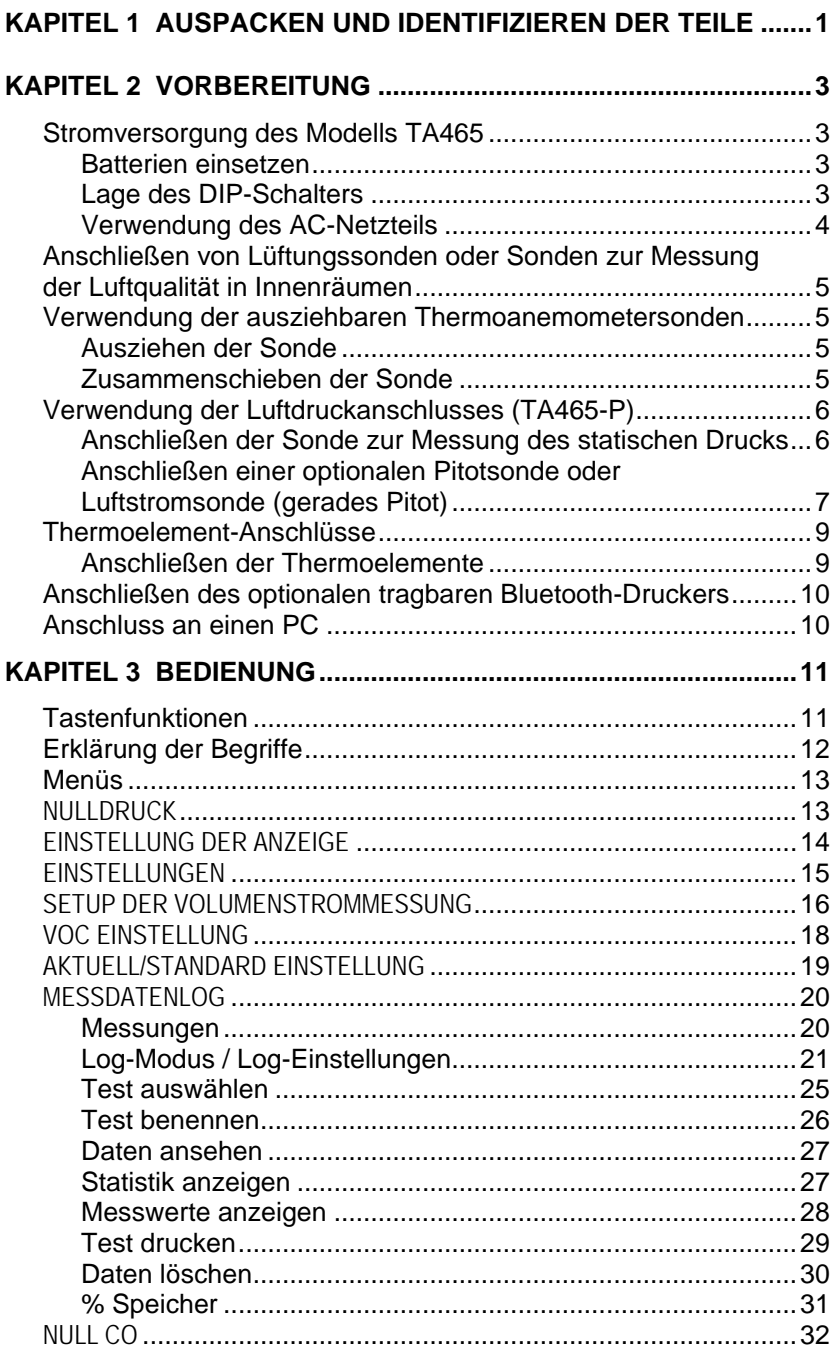

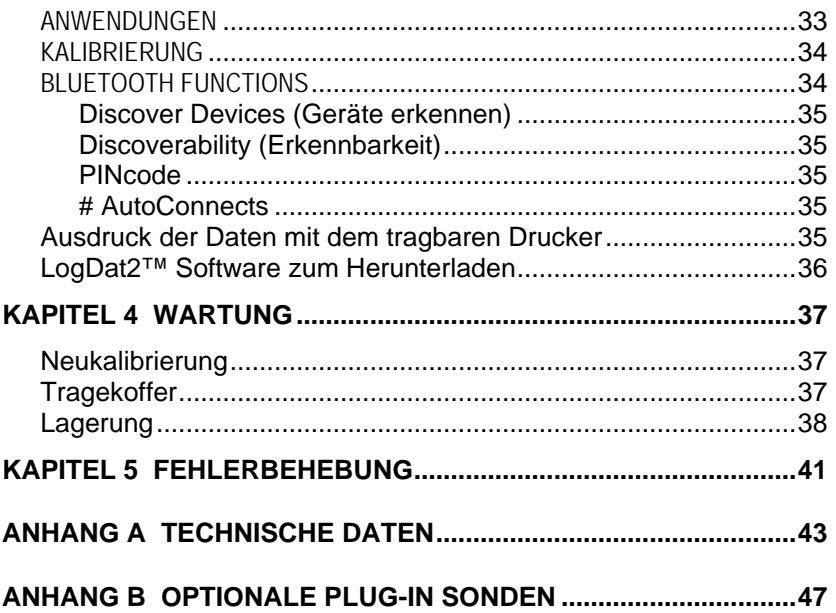

Diese Anwendungshinweise befinden sich auf der TSI Webseite: [http://www.tsi.com](http://www.tsi.com/)

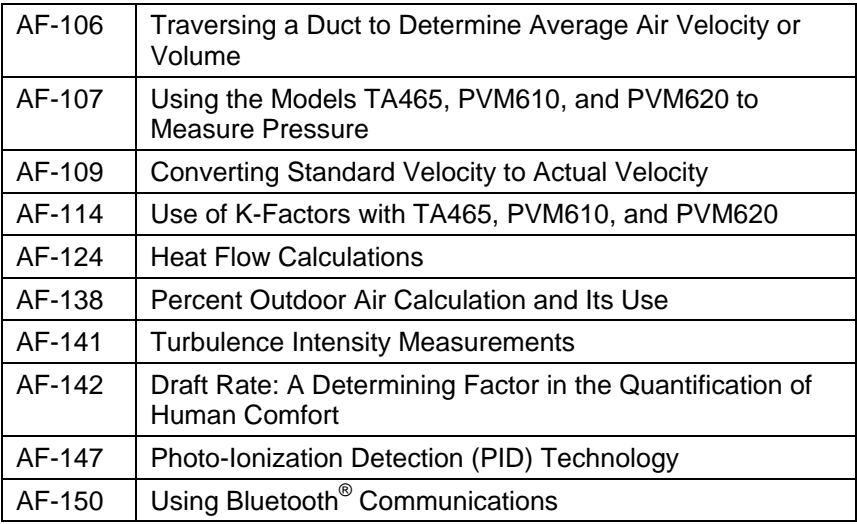

# **Auspacken und Identifizieren der Teile**

Instrument und Zubehör vorsichtig aus dem Verpackungsbehälter entnehmen. Die einzelnen Teile mit der Bestandteilliste in der folgenden Komponentenliste vergleichen. Falls Teile fehlen oder beschädigt sind, sofort TSI benachrichtigen.

- 1. Tragekoffer
- 2. Messgerät
- 3. Statischer Drucksensor (nur TA465-P Modell)
- 4. Gummischläuche
- 5. USB-Kabel
- 6. LogDat2 CD-ROM mit Software zum Herunterladen
- 7. AC-Netzteil

*(Diese Seite wurde absichtlich freigelassen)*

# **Vorbereitung**

## **Stromversorgung des Modells TA465**

Der TA465 AIRFLOW[™](#page-8-1) Luftgeschwindigkeitsmesser kann entweder mit vier AA Batterien oder dem AC-Netzteil betrieben werden.

#### **Batterien einsetzen**

Vier AA Batterien, wie auf der Innenseite des Batteriefachs gezeigt, einsetzen. Das Modell TA465 kann entweder Alkali- oder aufladbare NiMH Batterien verwenden. Die Lebensdauer der NiMH-Batterien ist kürzer. Falls NiMH Batterien eingesetzt werden, muss die Stellung des DIP-Schalters geändert werden. Sehen Sie hierzu das folgende Kapitel, [Lage des DIP-Schalters.](#page-8-0) Kohle-Zink Batterien dürfen wegen der Leckgefahr nicht verwendet werden.

#### <span id="page-8-0"></span>**Lage des DIP-Schalters**

Für den Zugang zum DIP-Schalter müssen die Batterien aus dem Batteriefach entfernt werden. Innerhalb des Batteriefachs befindet sich eine Öffnung mit einem einzigen DIP-Schalter (siehe Abbildung unten). Die unten stehende Tabelle zeigt die Funktion des Schalters.

**Vorsicht:**Vor Einstellen des DIP-Schalters muss der Strom ausgeschaltet werden.

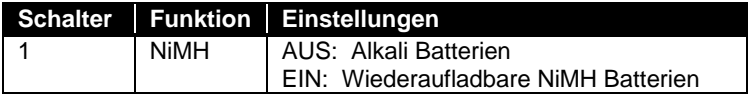

-

<span id="page-8-1"></span>AIRFLOW ist eine eingetragene Marke von TSI Incorporated.

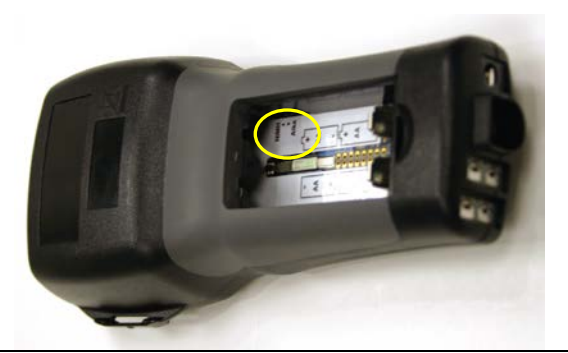

Versuchen Sie **niemals**, Alkali-Batterien aufzuladen.

#### **Verwendung des AC-Netzteils**

Das AC-Netzteil kann zum Betreiben des Gerätes oder zum Aufladen der NiMH-Batterien verwendet werden, wenn der DIP-Schalter im Batteriefach auf NiMH eingestellt ist. Ist der DIP-Schalter auf Alkali eingestellt und wird dann das AC-Netzteil angeschlossen, werden die Batterien umgangen, und das Messgerät wird mit dem AC-Netzteil betrieben. Das Netzkabel ist an eine Stromquelle mit den auf der Rückseite des AC-Netzteils angegebenen Frequenz- und Spannungswerten anzuschließen.

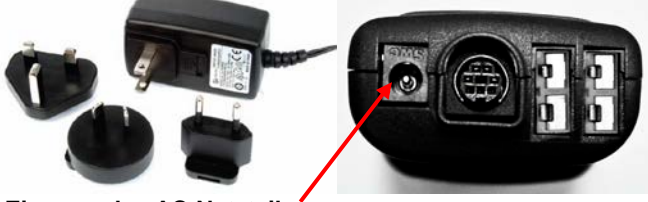

**Eingang des AC-Netzteils**

#### **Anschließen von Lüftungssonden oder Sonden zur Messung der Luftqualität in Innenräumen**

Sonden zur Messung der Lüftung oder Luftqualität in Innenräumen haben auf dem mini-DIN-Stecker eine D-förmige Verbindung, die mit dem Anschluss auf der Unterseite der TA465 Geräte ausgerichtet werden muss. Dies gewährleistet den korrekten Anschluss der Sonde auch während der Verwendung des Geräts. Sobald diese angeschlossen und angeschaltet ist, können Sie unter DISPLAY EINSTELLUNGEN die gewünschten Messungen festlegen.

**Mini DIN-Verbinder in D-Form**

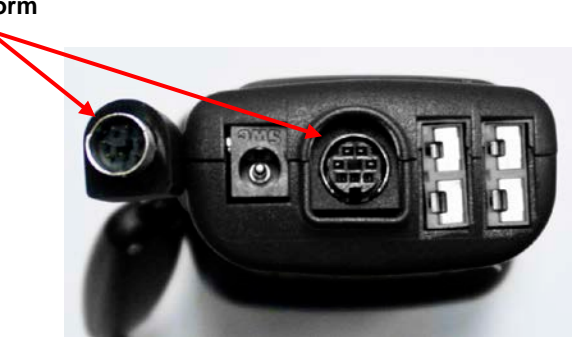

#### **Verwendung der ausziehbaren Thermoanemometersonden**

Die ausziehbare Sonde enthält Geschwindigkeits-, Temperatur- und Feuchtigkeitssensoren. Bei Gebrauch muss das Sensorfenster voll sichtbar sein und der Richtungspunkt muss gegen die Strömung zeigen.

## **WICHTIG**

Bei Temperatur- und Feuchtigkeitsmessungen müssen mindestens 7,5 cm (3 Zoll) der Sonde in den Luftstrom ragen, damit sich die Temperatur- und Feuchtigkeitssensoren im Luftstrom befinden.

#### **Ausziehen der Sonde**

Die Sonde zum Ausziehen am Griff halten und mit der anderen Hand die Sondenspitze herausziehen. Während des Herausziehens darf das Kabel *nicht* festgehalten werden, da dies die Beweglichkeit der Sonde behindert.

# **Zusammenschieben der Sonde**

Die Sonde zum Zusammenschieben am Griff halten und mit der anderen Hand das Sondenkabel vorsichtig herausziehen, bis auch der kleinste Teil der Antenne zusammen geschoben ist.

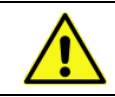

Verwenden Sie das Gerät oder die Sonden wegen der Gefahr schwerwiegender Verletzungen niemals in der Nähe von gefährlichen Spannungsquellen.

## **Verwendung der Luftdruckanschlusses (TA465-P)**

Das 9695-P Gerät verfügt über Drucksensoren zur Messung statischer und Differenzdrücke in Kanälen. Weitere Informationen finden Sie unter [Application Note AF-107.](http://www.tsi.com/en-1033/categories/ventilation_test_instruments.aspx)

**Negativer (-) Luftdruckanschluss Positiver (+) Luftdruckanschluss**

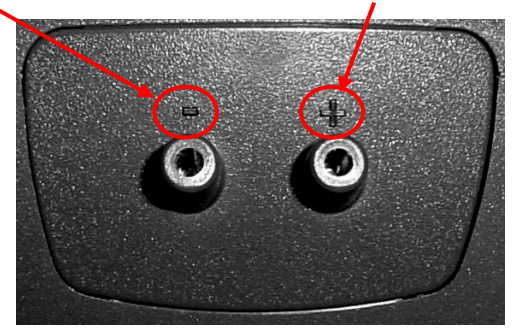

#### **Anschließen der Sonde zur Messung des statischen Drucks**

Der im Lieferumfang des TA465-P-Geräts enthaltene statische Drucksensor wird mithilfe des mitgelieferten Schlauchs an den +-Anschluss des 9656-P-Geräts angeschlossen. Der statische Drucksensor wird zur Messung des statischen Drucks im Luftkanal verwendet und verfügt über ein Magnet, welches die Sonde mit dem Kanal während der Messung zusammenhält.

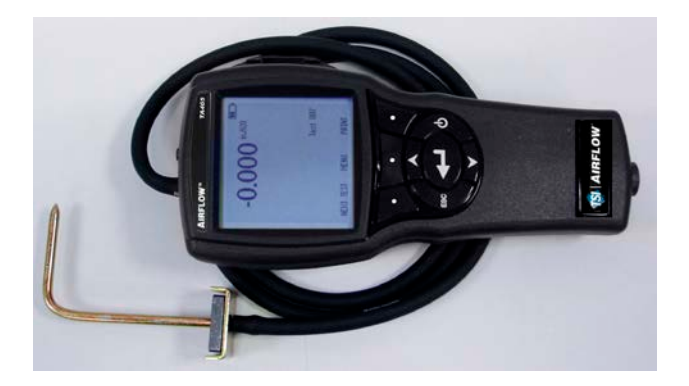

#### **Anschließen einer optionalen Pitotsonde oder Luftstromsonde (gerades Pitot)**

Nach Anschließen einer Pitotsonde können Luftgeschwindigkeit oder Luftvolumen gemessen werden. Eine Pitotsonde kann mithilfe zwei gleich langer Schläuche mit den "+" und "-"- Druckanschlussstellen am TA465-P Modell angeschlossen werden. Während der Gesamtdruckanschluss der Pitotsonde mit dem "+"-Anschluss des Messgeräts verbunden wird, wird der statische Druckanschluss der Pitotsonde mit dem "-"-Anschluss verbunden.

Weitere Information über die Durchführung einer Kanaltraverse finden Sie unter [Application Note AF-106.](http://www.tsi.com/en-1033/categories/ventilation_test_instruments.aspx)

# **WICHTIG**

Wenn keine zur Temperaturmessung fähige Sonde (Plug-in Sonder oder Thermoelement) angeschlossen ist, muss im Menüpunkt "Temp Quelle" die Option "Eingegeben" eingestellt werden. Die Kanallufttemperatur muss anschließend durch den Anwender manuell anhand der Einstellung "Eingeg. Temp" eingestellt werden. Wenn unter "Temp Quelle" entweder Sonde oder Thermoelement 1 oder 2 eingestellt wird, jedoch keine Sonde angeschlossen ist, erscheinen im Display Striche (------).

Weitere Informationen über die manuelle Eingabe der Temperatur finden Sie im Kapitel "Aktuelle/Std Einstellung" dieses Handbuchs.

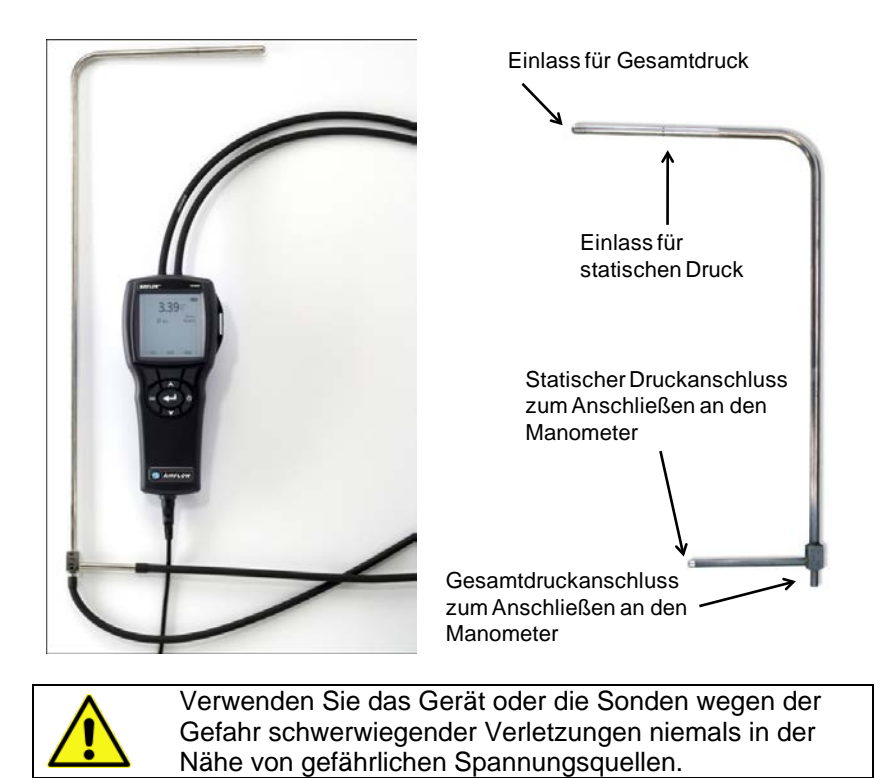

## **Thermoelement-Anschlüsse**

Die TA465 Serie verfügt auf der Unterseite des Geräts über zwei Thermoelement-Anschlüsse. Es können alle K-Legierungen mit einem Mini-Anschluss angeschlossen werden. Unter [Display](#page-20-0)  [Einstellung](#page-20-0) finden Sie Informationen darüber, wie Sie die Thermoelement-Temperaturmessungen als TC1, TC2. oder TC1-TC2 anzeigen lassen können.

#### **Anschließen der Thermoelemente**

Beim K-Legierungs-Thermoelement mit Mini-Anschluss ist einer der beiden Stecker breiter als der andere. Der breitere Stecker wird in den unteren des TC1- oder TC2-Anschlusses eingesteckt.

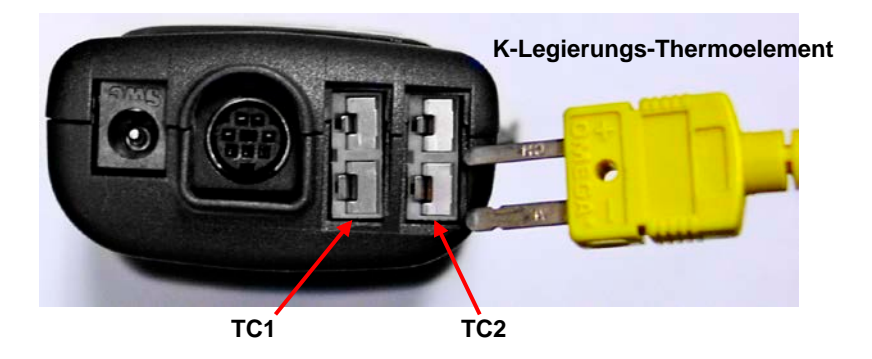

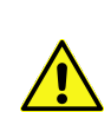

Bei Thermoelementen eines anderen TSI-Anbieters muss die Metallumhüllung von den Kabeln elektrisch isoliert sein. Das Nichteinhalten dieser Bedingung kann zu fehlerhaften Messungen, elektrischen Schlägen oder Brandgefahr führen.

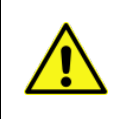

Verwenden Sie das Gerät oder die Sonden wegen der Gefahr schwerwiegender Verletzungen **niemals** in der Nähe von gefährlichen Spannungsquellen.

# **Anschließen des optionalen tragbaren Bluetooth[®](#page-15-0) -Druckers**

Zum Anschließen des Bluetooth-Druckers an das Modell TA465 die Einheit und den Drucker einschalten. Danach die Softtaste **MENÜ** drücken. In diesem Menü die Pfeiltasten ▲ und ▼ benutzen um den Menüpunkt **Bluetooth suchen** anzuwählen; dann drücken Sie die Taste **←** . Discover Devices und drücke die ← Taste. Falls auch andere TSI Bluetooth-Drucker in der Nähe aufgestellt sind, schalten Sie diese vor Beginn der Suche aus. Das Modell TA465 sucht jetzt alle verfügbaren Bluetooth Geräte und gibt eine entsprechende Liste aus.

Weitere Informationen über Bluetooth-Verbindungen finden Sie unter TSI [Anwendungshinweis](http://www.tsi.com/en-1033/categories/ventilation_test_instruments.aspx) AF-150.

#### **Anschluss an einen PC**

Benutzen Sie das mit dem Modell TA465 mitgelieferte USB-Schnittstellenkabel, um das Gerät zum Herunterladen gespeicherter Daten.

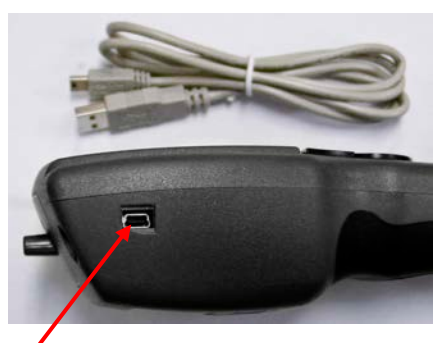

#### **USB Kommunikationsanschluss**

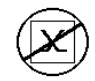

#### **Vorsicht**

Dieses Symbol weist darauf hin, dass der Datenanschluss des Modells TA465 **nicht** für den Anschluss ans öffentliche Telekommunikationsnetz vorgesehen ist. Schließen Sie den USB-Anschluss nur mit einem anderen USB-Schnittstelle auf einem Rechner mit bestehendem Sicherheitszertifikat an.

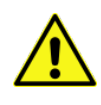

Andere Vorgehensweisen als die in dieser Betriebsanleitung beschriebenen können die Sicherheit des Instrumentes beeinträchtigen.

<span id="page-15-0"></span>Bluetooth ist eine eingetragene Marke von Bluetooth SIG. -

# Kapitel 3

# **Bedienung**

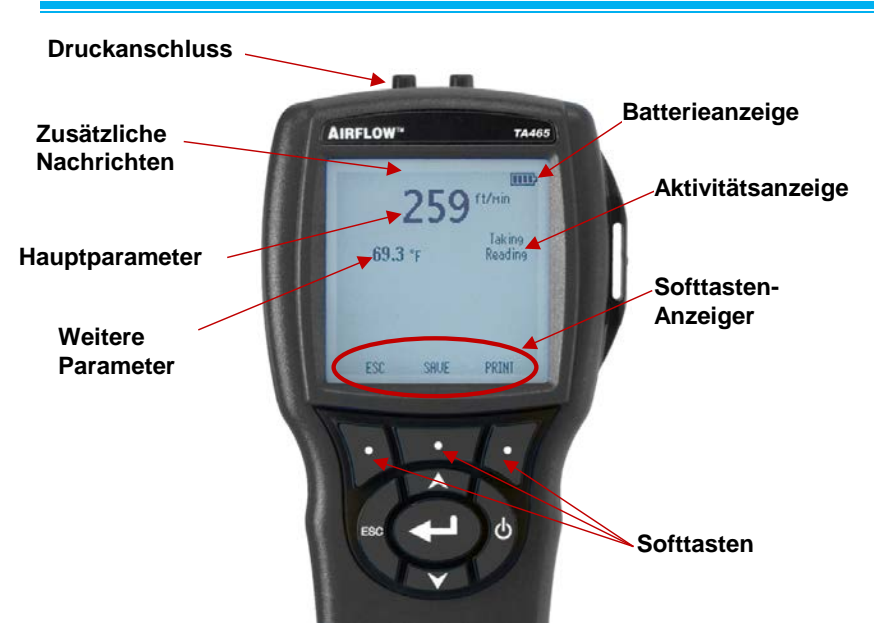

# **Tastenfunktionen**

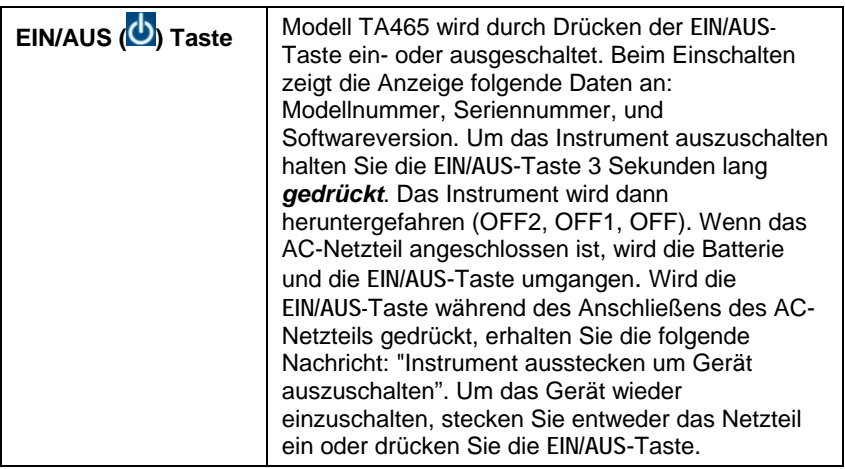

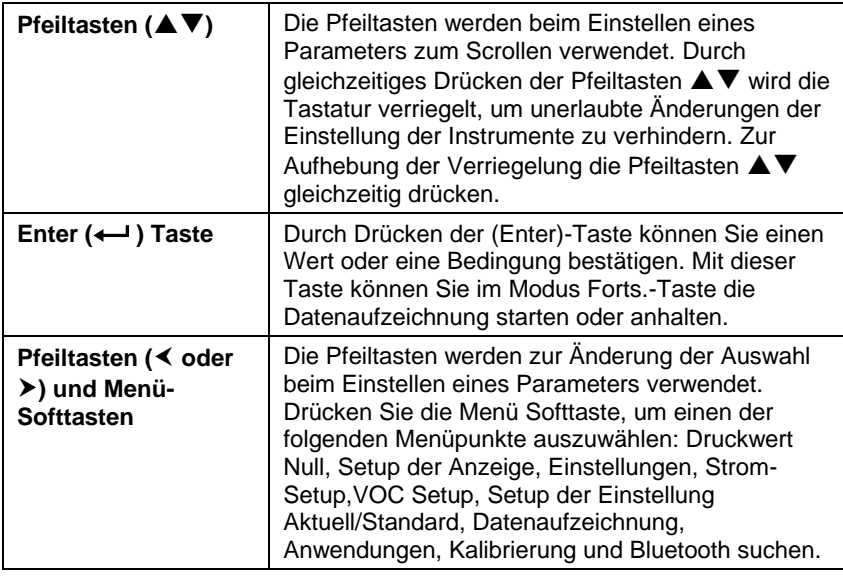

# **Erklärung der Begriffe**

In diesem Handbuch werden einige Begriffe an verschiedenen Stellen verwendet. Die unten stehende Tabelle enthält eine kurze Erklärung dieser Begriffe.

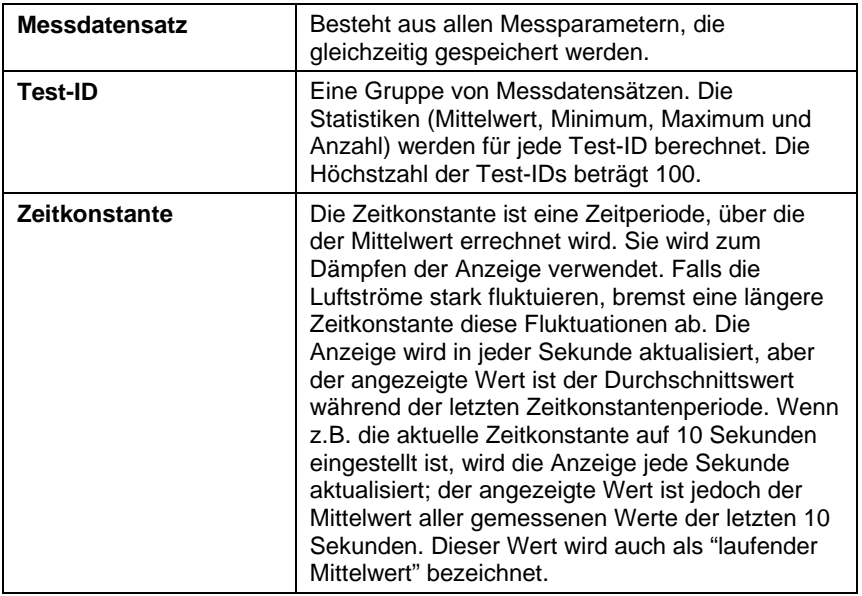

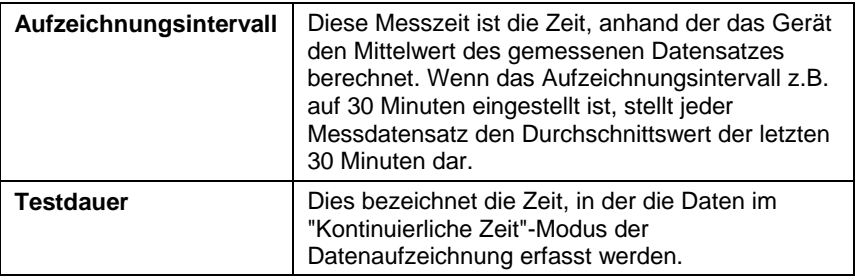

#### **Menüs**

Das Menü ist so strukturiert, dass es eine einfache Navigation und Geräteeinstellung mithilfe der Pfeiltasten und +-Taste ermöglicht. Zum Verlassen eines Menüs oder Menüpunkts drücken Sie die **ESC**-Taste.

- Um auf Menüpunkte zuzugreifen drücken Sie die **Menü**-Softtaste.
- Zum Auswählen eines Parameters wählen Sie mit dem Pfeiltasten die gewünschte Einstellung und drücken Sie die -Taste.

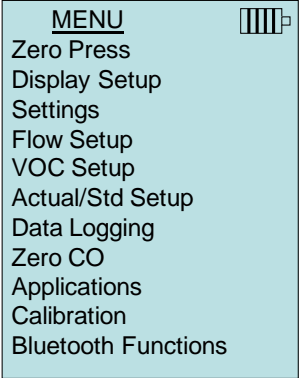

#### **NULLDRUCK**

Um den Druckwert auf Null zu stellen lassen Sie die positiven und negativen Anschlüsse offen und wählen Sie **Nulldruck**. Der Drucksensor sollte nach der ersten Inbetriebnahme auf Null gestellt und regelmäßig überprüft werden. Das Gerät zeigt an, ob der Nulldruck erfolgreich eingestellt wurde.

## **EINSTELLUNG DER ANZEIGE**

In diesem Menü können Sie die gewünschten Parameter einstellen, die auf dem laufenden Bildschirm erscheinen. Nach der Auswahl eines Parameters können Sie die Softtaste **AN** drücken, damit dieser Parameter auf dem laufenden Bildschirm immer angezeigt wird. Mit der Softtaste **AUS** können Sie die Anzeige dieses Parameters ausschalten. Benutzen Sie die Softtaste **HAUPT**, falls der Parameter auf dem laufenden Bildschirm größer dargestellt werden soll. Insgesamt können 5 Parameter auf dem Bildschirm angezeigt werden: 1 Hauptparameter (große Schriftgröße) und 4 Nebenparameter. Die auf dem Bildschirm angezeigten Parameter hängen von der jeweils angeschlossenen Art der Sonde ab.

- Bei Auswahl der Einstellung **HAUPT** wird die Messung auf der Anzeige in groß angezeigt.
- Bei Auswahl der Einstellung **EIN** wird die Messung als zweiter Parameter angezeigt (bis zu 4 können angezeigt werden).
- Bei Auswahl der Einstellung **AUS** wird keine Messung angezeigt.

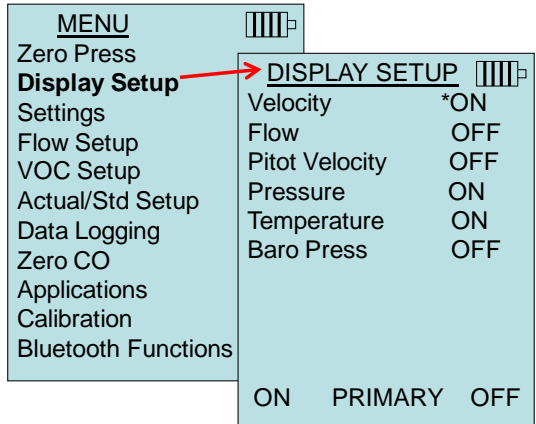

# **WICHTIG**

Die Parameter Pitotgeschwindigkeit und LSSondengeschwindigkeit können nicht gleichzeitig auf EIN gestellt werden; auch kann einer nicht auf **HAUPT** und der andere auf EIN gestellt sein. Nur einer der beiden Parameter kann auf EIN gestellt sein.

#### <span id="page-20-0"></span>**EINSTELLUNGEN**

Unter **Einstellungen** können Sie die allgemeinen Parameter einstellen. Dieser Menüpunkt beinhaltet die Optionen Sprache, Summer, Einheiten, Zeitkonstante, Kontrast, Zeit einstellen, Datum einstellen, Zeitformat, Format des Datums, Zahlenformat, und Hintergrundbeleuchtung, Auto AUS. Drücken Sie die ▲oder ▼ Tasten um eine Einstellung auszuwählen, und drücken Sie die oder > Softtasten, um die Einstellung für jede Option zu ändern; drücken Sie anschließend die <- Taste, um die Einstellungen zu übernehmen.

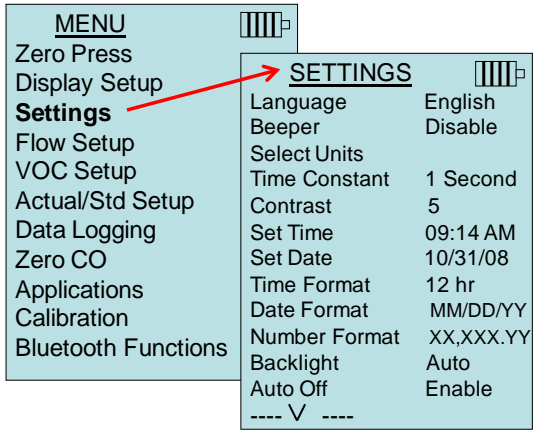

#### **SETUP DER VOLUMENSTROMMESSUNG**

In der Betriebsart **V.-Strom Einst.** gibt es 6 Typen: runder Kanal, rechteckiger Kanal, Kanalquerschnitt, Pressure/K-Faktor, Horn und Air Cone. Benutzen Sie die Softtasten < oder > zum Scrollen durch die Typen, und drücken Sie die -- Taste, um die Auswahl zu bestätigen. Falls Sie den Wert ändern möchten, wählen Sie die Option Einstellungen und drücken Sie die **--**Taste.

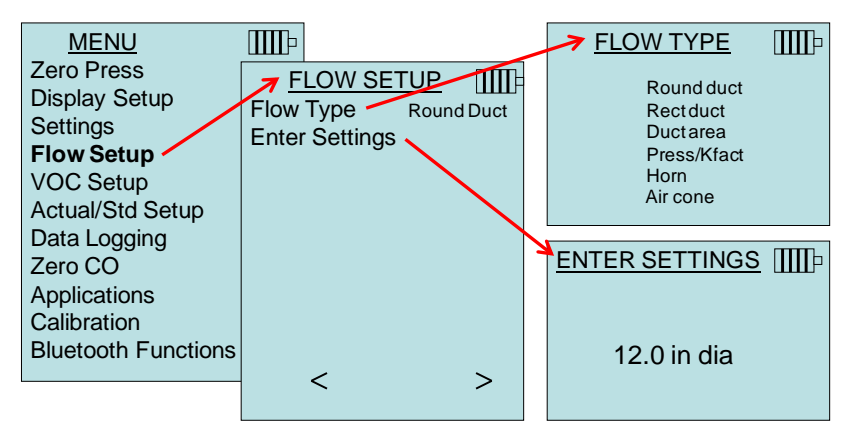

**Runder Kanal, eckiger Kanal und Kanalfläche** werden zur Durchführung von Kanalmessungen mittels einer Pitot-Sonde oder einer Thermoanemometer-Sonde verwendet. Weitere Informationen über die Art der Durchführung einer Kanalmessung siehe [Anwendungshinweis](http://www.tsi.com/en-1033/categories/ventilation_test_instruments.aspx) TSI-106**.**

Druck/KFakt ermöglicht die Messung der Geschwindigkeit mithilfe von Diffusoren oder Luftstromeinheiten mit Druckabgriffen anhand der Druckanschlüsse und K-Faktoren des Geräts. Die K-Faktoren werden vom Hersteller der Diffusoren oder Lufstromeinheiten bereitgestellt. Weitere Informationen finden Sie unter [Anwendungshinweis](http://www.tsi.com/en-1033/categories/ventilation_test_instruments.aspx) AF-114.

Es können bis zu 5 rechteckige Kanäle, 5 runde Kanäle, 5 Kanalflächen und 5 K-Faktoren zur schnellen Verwendung am Einsatzort einprogrammiert werden:

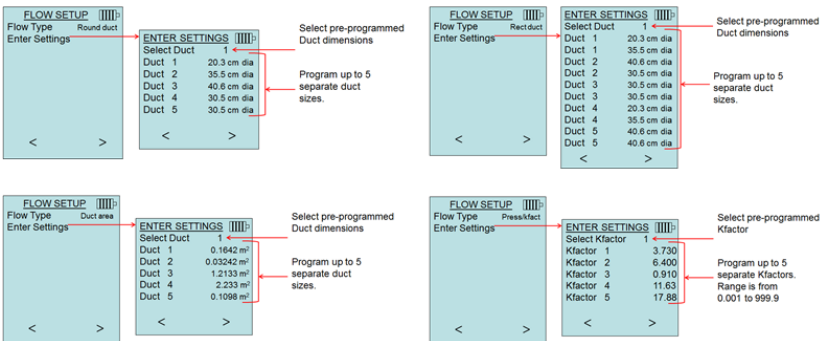

Wenn der **Durchfluss** (Flow) als **primärer** Messwert im Display-Einstellungsmenü eingestellt wird, werden auch die Abmessungen oder der K-Faktor angezeigt:

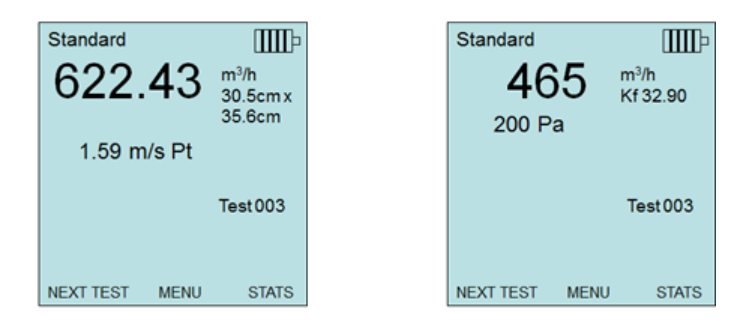

#### **NOTE**

Für Durchflussmessungen von runden und rechteckigen Kanälen oder Kanalbereichen muss die Geschwindigkeit als zweite Messgröße eingegeben werden, damit die Durchflussmesswerte erscheinen, wenn die Pitot- oder AF-Sonde verwendet wird.

Bei der Messung des Durchflusses (**Flow**) als **primärem** Messwert können die Parameter schnell geändert werden, indem die Tasten oder ▼ gedrückt werden, während der Hauptmessbildschirm angezeigt wird.

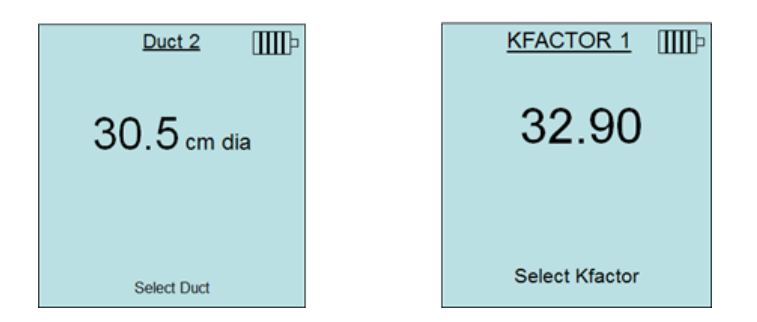

Anpassungen mit den Pfeiltasten  $\triangle$  oder  $\nabla$  vornehmen und dann die Taste  $\leftarrow$  zum Übernehmen drücken oder in dem Menü Select Duct **(Kanal auswählen)** oder **Select Kfactor (K-Faktor auswählen)**  einen anderen einprogrammierten Koeffizienten oder Abmessung auswählen.

Die Nummern der Hörner geben die Modellbezeichnungen an. So bezieht sich z.B. die Zahl 100 auf das Hornmodell AM 100. Nur folgende Modellnummern können mit dieser Funktion verwendet werden: AM 100, AM 300, AM 600 und AM 1200. Wird ein Hornmodell gewählt, wechselt das Instrument zur Betriebsart Berechnen und verwendet eine vorprogrammierte Kurve, um bei Gebrauch einer Thermoanemometersonde den Volumenstrom anhand der Geschwindigkeit zu messen.

Die Luftkegel-Einstellung bezieht sich auf die Flügelrad-Anemometer Modell 995 und auf das Air Cone Kit p/n AFL72852201.

#### **VOC EINSTELLUNG**

Dieser Menüpunkt bezieht sich auf TSI Sonden, die flüchtige organische Verbindungen (VOC) messen. Siehe Bedienungsanleitung der Voc Sonden 984, 985, 986 and 987.

## **AKTUELL/STANDARD EINSTELLUNG**

Im diesem Menü können Sie einstellen, ob sie aktuelle oder Standardwerte messen möchten. Modell TA465 misst den tatsächlichen barometrischen Druck mithilfe eines internen Sensors. Die Temperaturquelle kann entweder manuell oder anhand einer Temperatur messenden Sonde eingegeben werden (Sonde oder Thermoelement anschließen).

Weitere Information zu tatsächlichen und Standardwerten finden Sie unter [Anwendungshinweis](http://www.tsi.com/en-1033/categories/ventilation_test_instruments.aspx) AF-109.

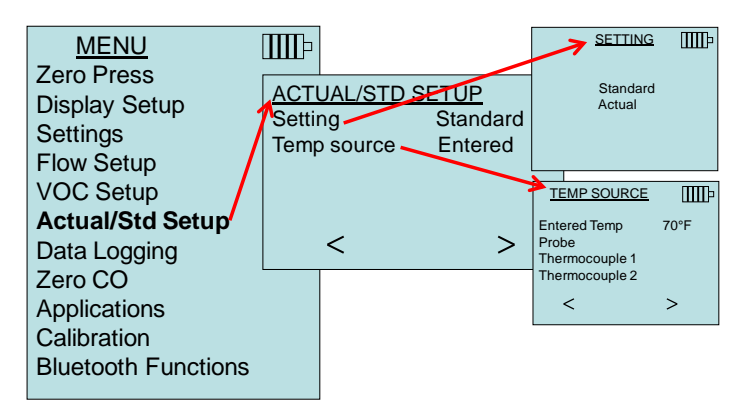

#### **Messungen**

Die aufzuzeichnenden Messungen sind von den Messungen auf der Anzeige unabhängig und müssen daher unter **Messdatenlog Messungen** ausgewählt werden.

- Bei Auswahl der Einstellung **EIN** werden die Messungen gespeichert.
- Bei Auswahl der Einstellung **ANZEIGE** werden die Messungen gespeichert, wenn diese auf der Hauptanzeige sichtbar sind.
- Bei Auswahl der Einstellung **AUS** werden keine Messungen gespeichert.

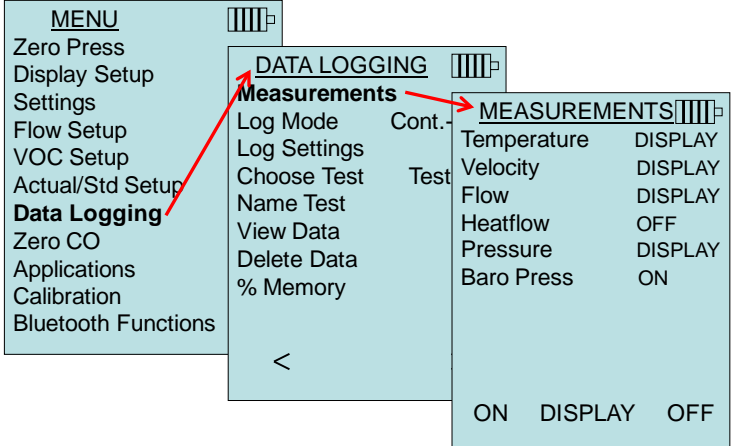

## **WICHTIG**

Die Parameter Pitotgeschwindigkeit und LSSondengeschwindigkeit können nicht gleichzeitig auf EIN gestellt werden; auch kann einer nicht auf **HAUPT** und der andere auf EIN gestellt sein. Nur einer der beiden Parameter kann auf EIN gestellt sein.

## **Log-Modus / Log-Einstellungen**

Das Gerät TA465 kann so programmiert werden, dass es Messungen in verschiedenen Aufzeichnungsformaten speichert:

- **Manuell**
- Auto Speich.
- Forts.-Taste
- Forts.-Zeit

#### **Manuelle Aufzeichnung**

In der Betriebsart **Manuell** werden die Daten nicht automatisch gespeichert, aber das Gerät fordert den Benutzer auf, einen Messdatensatz zu **speichern** oder durch Drücken von **ESC** nicht zu speichern. Drücken Sie die <- Taste, um die Aufzeichnung zu starten.

## **WICHTIG**

Um den Mittelungszeitraum für eine Probe anzupassen können Sie die Zeitkonstante (Erhöhung oder Verringerung in Sekunden) ändern; diese befindet sich im Menüpunkt Einstellungen.

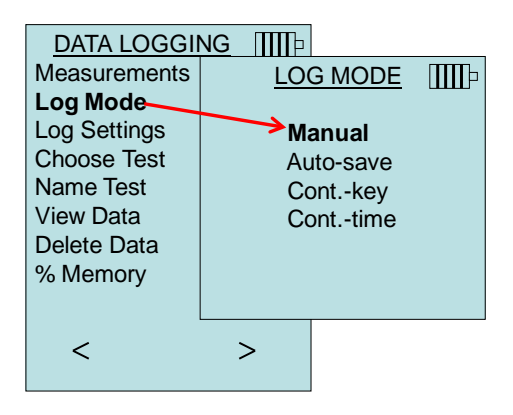

#### **Auto-Speichern Datenaufzeichnung**

Im **Auto Speich.**-Modus werden die Proben nach Ablauf der Probenahme automatisch gespeichert. Drücken Sie die  $\leftarrow$ -Taste, um die Aufzeichnung zu starten.

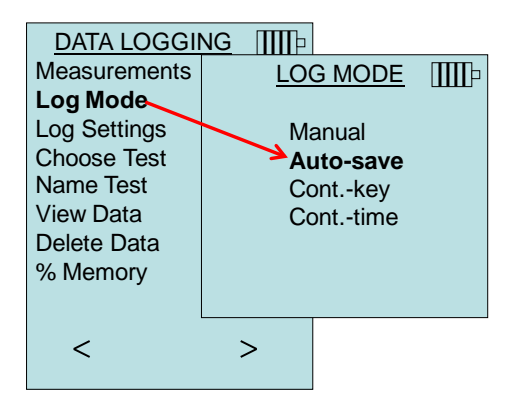

Bei der Einstellung **Auto-Speich.** kann die Dauer der Probenahme angepasst werden. Probenahmezeit bezieht sich auf die Zeit, anhand der der Mittelwert der Probe errechnet wird.

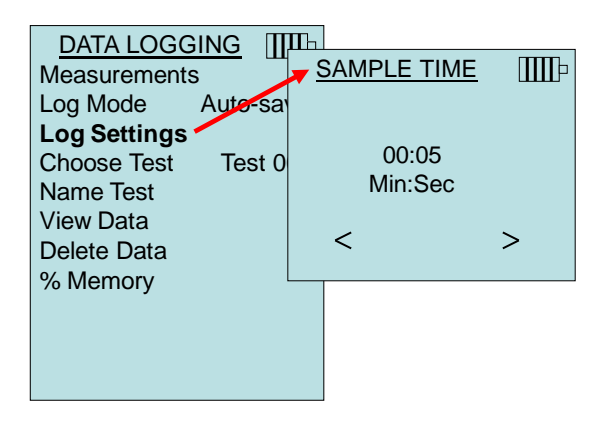

#### **Forts.-Taste Datenaufzeichnung**

In der Betriebsart Tastensteuerung (**Forts.-Taste**) wird die Aufzeichnung vom Benutzer durch Drücken der  $\leftarrow$ -Taste gestartet. Das Gerät zeichnet die Messungen solange auf, bis die ← -Taste noch einmal gedrückt wird.

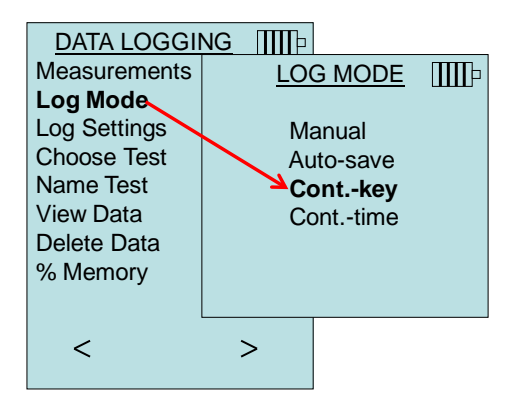

Bei der Einstellung **Forts.-Taste** können die Parameter Aufzeichnungsintervall und Testdauer angepasst werden.

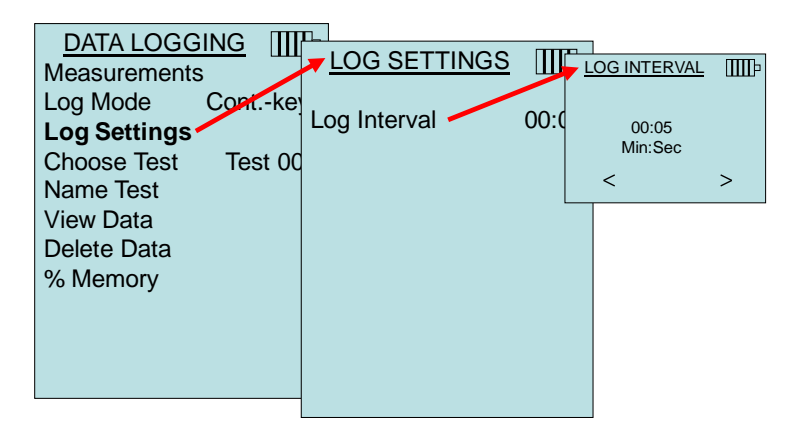

# **WICHTIG**

Durch gleichzeitiges Drücken der Pfeiltasten ▲▼ wird die Tastatur verriegelt, um nicht autorisierte Änderungen der Einstellung der Instrumente bei unbeaufsichtigten Datenaufzeichnungen zu verhindern. Ein ""Schloss"-Symbol erscheint auf der Anzeige. Zur Aufhebung der Verriegelung die Pfeiltasten ▲▼ gleichzeitig drücken. Das "Schloss"-Symbol verschwindet.

#### **Forts.-Zeit Datenaufzeichnung**

In der Betriebsart Zeitsteuerung (**Forts.-Zeit**) wird die Aufzeichnung der Werte vom Benutzer durch Drücken der  $\leftarrow$ -Taste gestartet. Das Gerät wird solange Probenahmen durchführen bis die unter "Testdauer" angegebene Zeit verstrichen ist.

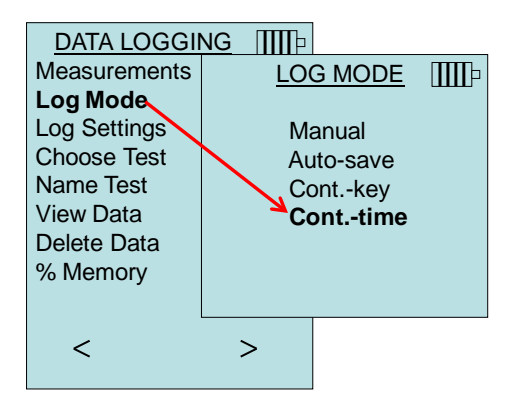

Bei der Einstellung **Forts.-Zeit** können die Parameter Aufzeichnungsintervall und Testdauer angepasst werden.

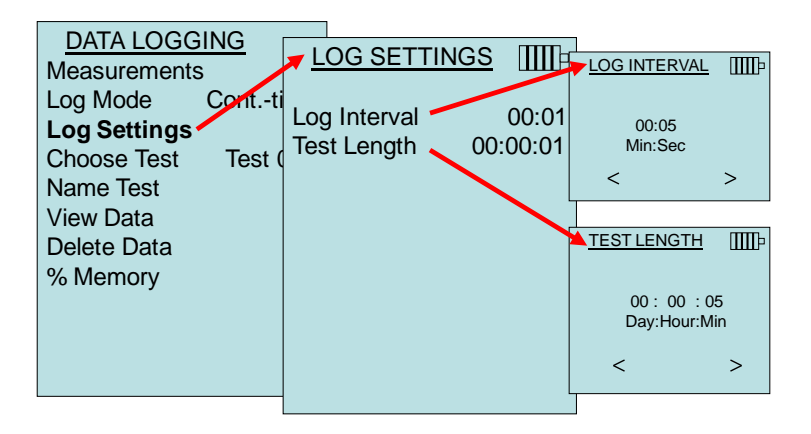

# **WICHTIG**

Durch gleichzeitiges Drücken der Pfeiltasten ▲▼ wird die Tastatur verriegelt, um nicht autorisierte Änderungen der Einstellung der Instrumente bei unbeaufsichtigten Datenaufzeichnungen zu verhindern. Ein ""Schloss"-Symbol erscheint auf der Anzeige. Zur Aufhebung der Verriegelung die Pfeiltasten ▲▼ gleichzeitig drücken. Das "Schloss"-Symbol verschwindet.

#### **Test auswählen**

Test IDs bestehen aus einer Gruppe von Proben, die verwendet werden, um statistische Angaben (Mittelwert, Minimum, Maximum) einer Messanwendung zu berechnen. Der TA465 kann 26.500+ Proben und bis zu 100 Test-IDs speichern (eine Probe kann aus bis zu vierzehn Messarten bestehen). Beispiel: Jede Kanaltraverse hat ihre eigene Test ID, die aus mehreren Proben besteht.

Durch Drücken der Taste **NEU** kann die nächste Test ID aufgerufen werden. Um die Daten der jeweiligen Tests anzuzeigen, wählen Sie die Option **DATEN**.

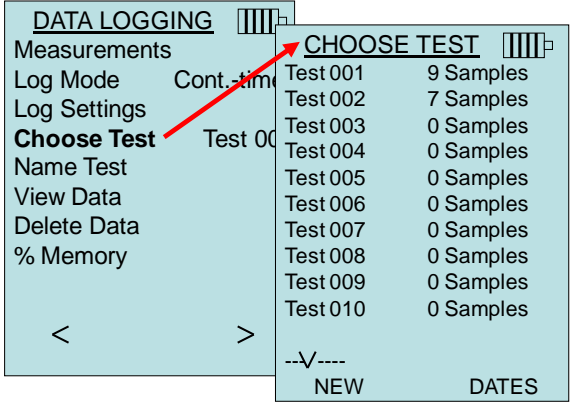

#### **Test benennen**

Mithilfe dieses Menüpunkts können Sie eine Test ID mit maximal 8 Zeichen benennen. Verwenden Sie die Pfeiltasten, um den Eingabezeiger an den gewünschten Ort zu bewegen, und drücken Sie anschließend <- um Ihre Eingabe zu bestätigen. Wiederholen Sie diesen Vorgang, bis der gewünschte Name auf der Anzeige steht. Um einen ID-Namen zu speichern, wählen Sie **SPEICHERN**.

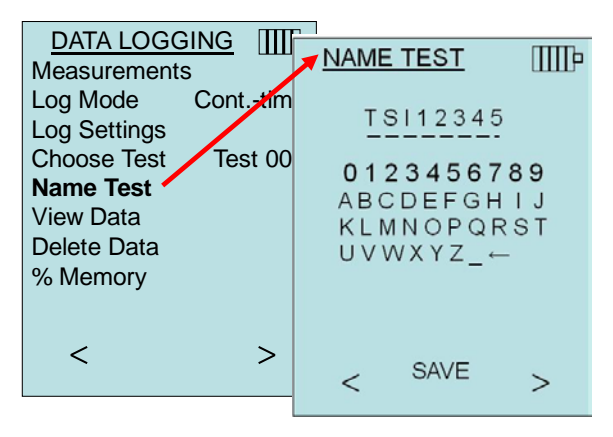

#### **Daten ansehen**

#### **Wähle Test**

Um einen gespeicherten Datensatz anzusehen, müssen Sie zuerst die Test ID mit den gewünschten Daten auswählen. Dies erfolgt anhand des Menüpunkts "**Wähle Test**".

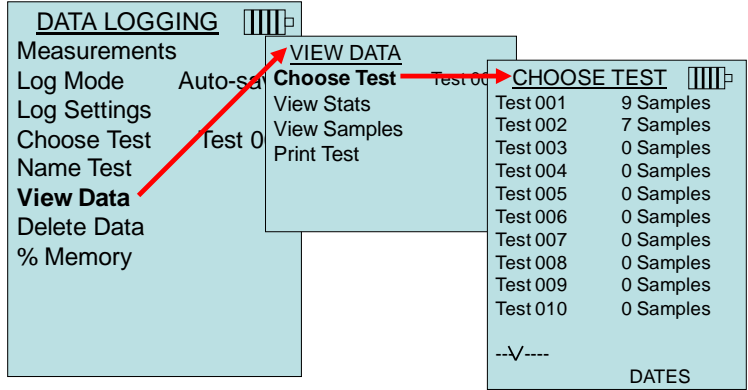

#### **Statistik anzeigen**

Mithilfe dieser Option werden die Statistiken (Mittelwert, Minimum, Maximum) einer bestimmten Test ID angezeigt, sowie auch die Anzahl der Proben, das Datum und die Zeit der Probenahmen.

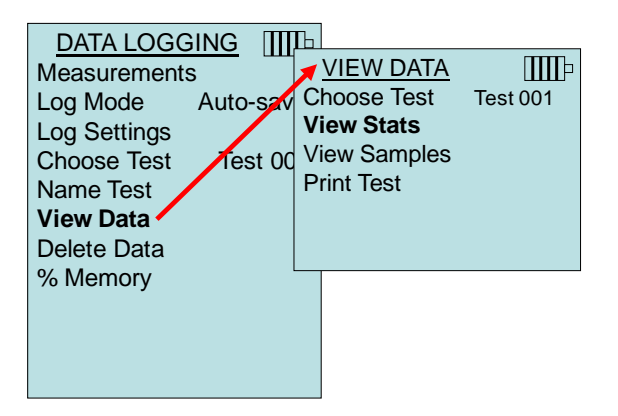

Verwenden Sie die Pfeiltasten links/rechts, um die Statistiken aller gemessenen Parameter innerhalb einer Test ID anzusehen.

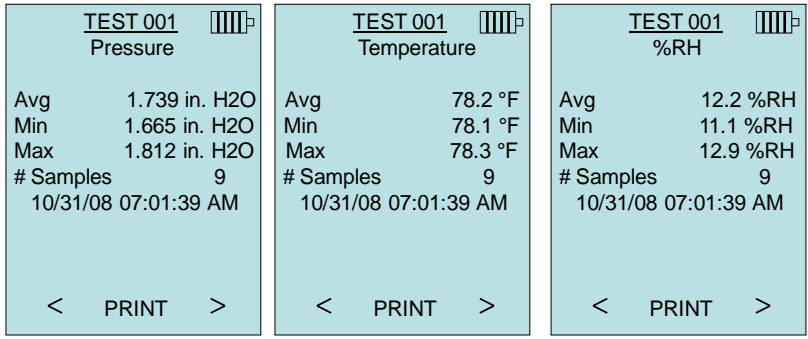

Beispiel: TEST 001 hat 9 Proben, jede Probe wiederum enthält eine Messung des Druckwerts, der Temperatur und der relativen Luftfeuchtigkeit. Verwenden Sie die **<** oder **>** Tasten, um die Statistiken jedes gemessenen Parameters anzuzeigen.

Das TA465 Modell kann diese Daten an den optionalen 8934 kabellosen Drucker oder einen Bluetooth-fähigen PC senden. Um die Option **DRUCKEN** verwenden zu können, muss zwischen dem TA465 Modell und dem 8934 kabellosen Drucker oder Bluetoothfähigen PC eine Bluetoothverbindung hergestellt worden sein.

#### **Messwerte anzeigen**

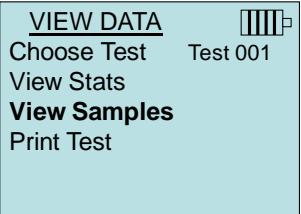

Verwenden Sie die Pfeiltasten links/rechts, um die Messwerte aller gemessenen Parameter innerhalb einer Test ID anzusehen.

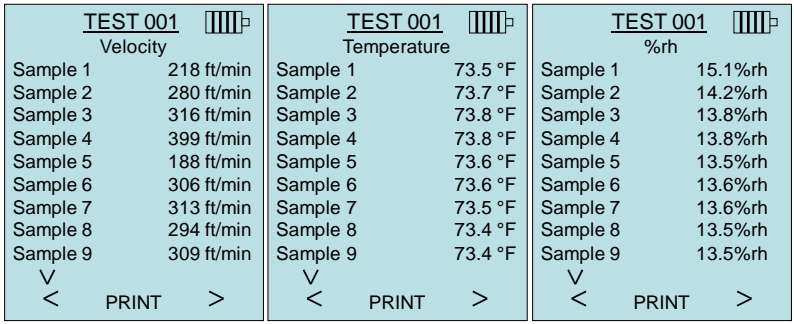

Das TA465 Modell kann diese Daten an den optionalen 8934 kabellosen Drucker oder einen Bluetooth-fähigen PC senden. Um die Option **DRUCKEN** verwenden zu können, muss zwischen dem TA465 Modell und dem 8934 kabellosen Drucker oder Bluetoothfähigen PC eine Bluetoothverbindung hergestellt worden sein.

#### **Test drucken**

Wählen Sie  $\leftarrow$ . um alle Statistiken und Messwerte der ausgewählten Test ID zu drucken.

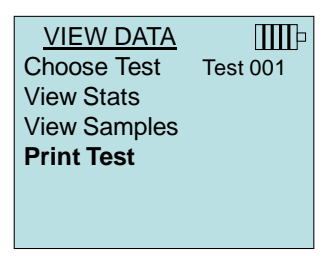

Das TA465 Modell kann diese Daten an den optionalen 8934 kabellosen Drucker oder einen Bluetooth-fähigen PC senden. Um die Option **DRUCKEN** verwenden zu können, muss zwischen dem TA465 Modell und dem 8934 kabellosen Drucker oder Bluetoothfähigen PC eine Bluetoothverbindung hergestellt worden sein.

Weitere Informationen über Bluetooth-Verbindungen finden Sie unter TSI [Anwendungshinweis](http://www.tsi.com/en-1033/categories/ventilation_test_instruments.aspx) AF-150.

#### **Daten löschen**

Benutzen Sie diese Option zum Löschen aller Daten, eines Tests oder einer Probe.

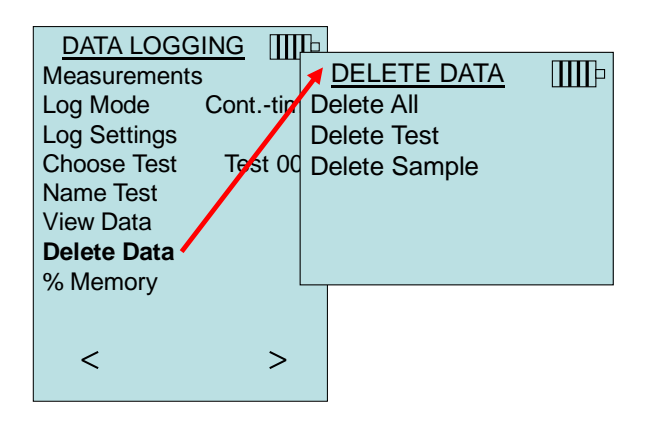

**Alle Löschen** löscht die gespeicherten Daten aller Test IDs.

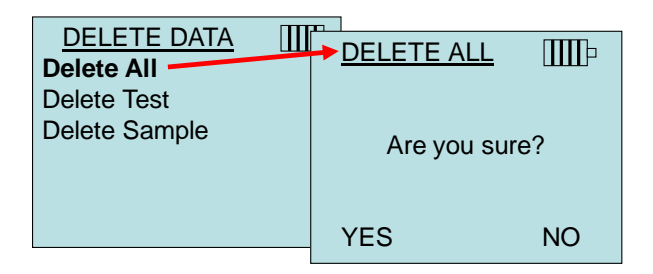

**Test löschen** löscht alle Daten einer vom Anwender ausgewählten Test ID.

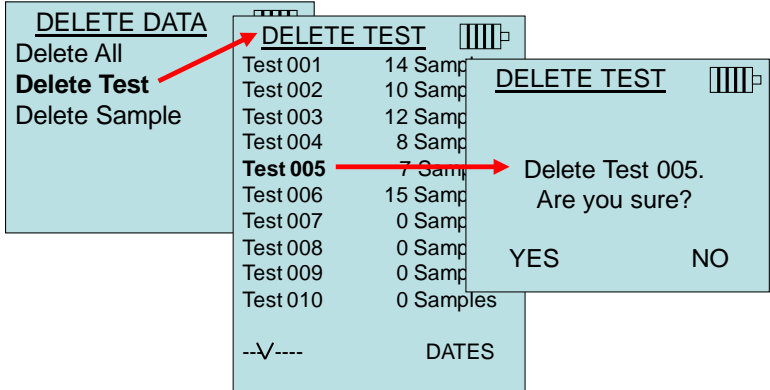

**Probe löschen** löscht die letzte Probe einer vom Anwender ausgewählten Test ID.

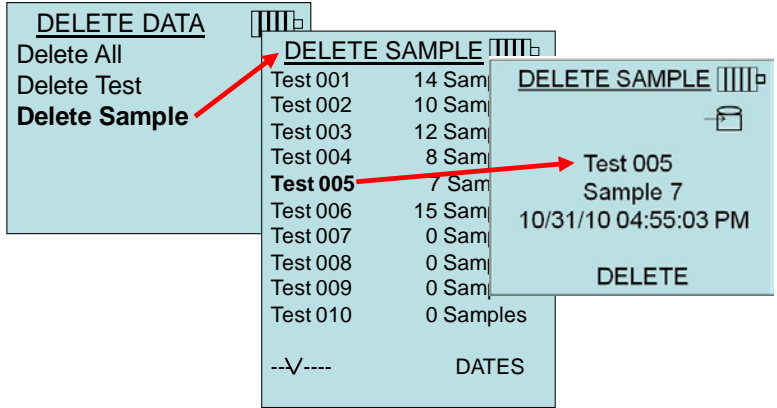

#### **% Speicher**

Diese Option zeigt den verfügbaren Speicher an. **Alles Löschen**, unter **Daten löschen,** löscht den Speicherinhalt und setzt den verfügbaren Speicher zurück auf 100%.

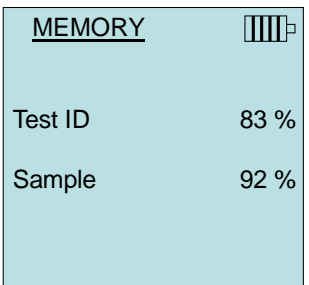

## **NULL CO**

Dieser Menüpunkt bezieht sich auf die TSI Sonde 982 zur Messung des Kohlendioxidgehalts. Null CO stellt möglicherweise abweichende CO-Messungen wieder auf Null. Durch Aktivieren der Funktion Null CO wird der gemessene Kohlendioxidgehalt und die verbleibende Zeit angezeigt.

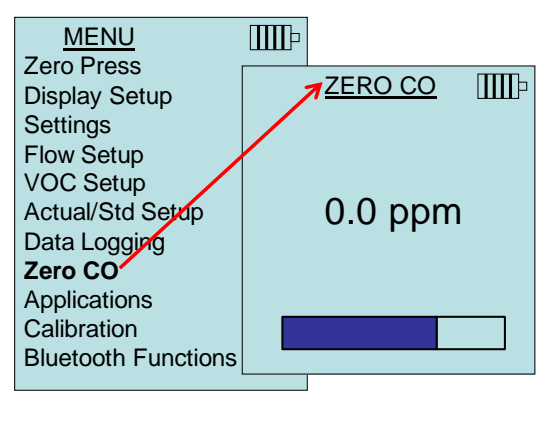

# **W I CHTIG**

Die Null CO-Funktion sollte in einem verbrennungsfreien Bereich durchgeführt werden, da dies sich sonst auf die Nulleinstellung auswirken könnte.

#### **ANWENDUNGEN**

Dieser Menüpunkt beinhaltet besondere Messprotokolle zur Durchführung verschiedener Tests oder Untersuchungen. Im Menü Anwendungen können Sie die Applikationen Zug, Wärmestrom, Turbulenz, % Frischluft und Leckprüfung auswählen. Lesen Sie für nähere Angaben zu diesen Anwendungen die folgenden Informationen:

- Zug: Application Note AF-142
- Wärmestrom: Application Note AF-124
- Turbulenz: Application Note AF-141
- Prozent Frischluft: Application Note AF-138
- Leckprüfung: PANDA Handbuch

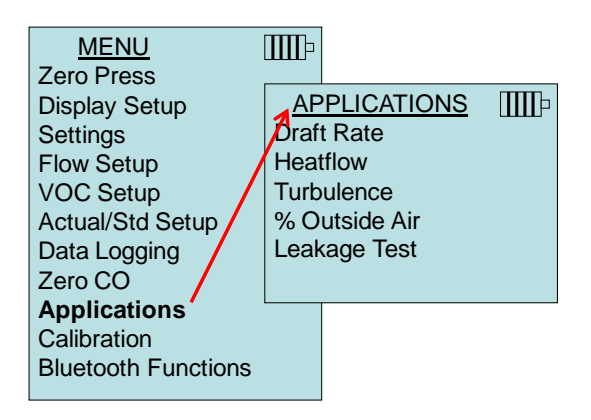

#### **KALIBRIERUNG**

Das Menü Kalibrierung listet alle Messparameter auf, die bei Messungen vor Ort eingestellt werden können. Mit Ausnahme der Druck- und barometrischen Druckkalibrierung müssen vor der Durchführung der Vor-Ort-Kalibrierung die entsprechenden abnehmbaren Sonden an das TA465 Modell angeschlossen werden.

Weitere Informationen über Vor-Ort-Kalibrierungen finden Sie unter TSI [Anwendungshinweis](http://www.tsi.com/en-1033/categories/ventilation_test_instruments.aspx) AF-146.

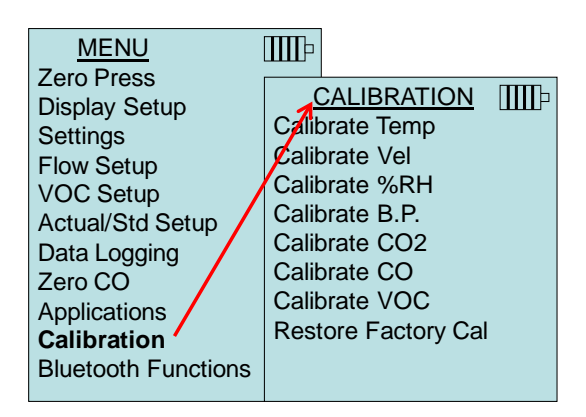

#### **BLUETOOTH FUNCTIONS**

Das AIRFLOW Instrument besitzt ein Bluetooth Funktionsmenü zur Einstellung der Parameter zur Unterstützung von kabellosen Verbindungen zu anderen Bluetooth-fähigen Geräten.

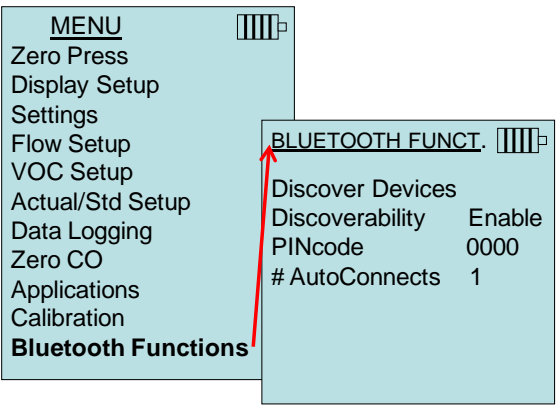

## **Discover Devices (Geräte erkennen)**

Das Bluetooth-Verfahren zum Finden anderer Geräte durch das AIRFLOW INSTRUMENT starten.

## **Discoverability (Erkennbarkeit)**

Zeigt an, ob ein anderes Gerät das AIRFLOW INSTRUMENT erkennen kann. Die Optionen umfassen:

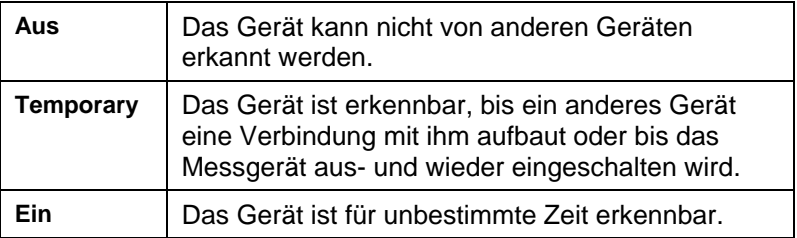

#### **PINcode**

Der PIN-Code ist ein Sicherheitscode, der beim Start in den Computer eingegeben werden muss. Der werkseitig eingestellte PIN-Code lautet **0000**.

*HINWEIS: Für die Verwendung eines 8934 Druckers muss der PIN-Code auf 0000 eingestellt werden.* 

#### **# AutoConnects**

Gibt an, wie häufig das Gerät versucht, die Verbindung zu einem gekoppelten Gerät wiederherzustellen, nachdem es eingeschalten wurde. Für diese Option muss die Einstellung **Discoverability** aktiviert werden. Die möglichen Einstellungen sind 0 bis 5 Mal.

Weitere Informationen über Bluetooth-Verbindungen finden Sie unter TSI [Anwendungshinweis](http://www.tsi.com/en-1033/categories/ventilation_test_instruments.aspx) AF-150.

#### **Ausdruck der Daten mit dem tragbaren Drucker**

Zum Drucken der aufgezeichneten Daten zuerst das Menü MESSDATENLOG auswählen. Danach wählen Sie die Option **TEST WÄHLEN,** um die zu druckenden Daten auszuwählen. Nach Auswahl des Tests entweder **STATISTIK ANZEIGEN** und **MESSWERTE ANZEIGEN** wählen, um die Statistiken oder einzelnen Datenpunkte anzuzeigen oder zu drucken. Nach **STATISTIK ANZEIGEN** oder **MESSWERTE ANZEIGEN** drücken Sie die **DRUCKEN**-Taste, um die ausgewählten Daten auszudrucken.

#### **LogDat2™ Software zum Herunterladen**

Das AIRFLOW TA465 Modell wird auch mit der LogDat2 Software zum Herunterladen ausgeliefert. Die LogDat2 Software sendet die auf dem Modell 0565 gespeicherten Daten als Tabelle an einen Drucker. Die Software eignet sich für Anwendungen wie u.a. Kanaltraversen, Dunstabzugshauben und Messungen von Filteranströmgeschwindigkeiten.

Um die Software auf Ihrem Computer zu installieren, folgen Sie den Anweisungen auf dem Etikett, das sich auf der LogDat2 Software befindet. Die Software wird auf einer CD-ROM ausgeliefert und beinhaltet ein Benutzerhandbuch sowie Installationshinweise. Updates befinden sich auf der TSI Webseite unter [http://www.tsi.com/SoftwareDownloads.](http://www.tsi.com/SoftwareDownloads) 

Um Daten vom TA465 Modell herunterzuladen schließen Sie das mitgelieferte USB-Schnittstellenkabel an das Gerät an und dann an einen USB- Anschluss Ihres PCs. Jeder beliebige USB-Anschluss kann verwendet werden.

# Kapitel 4

# **Wartung**

Das Modell TA465 Und Sondenaccessoires benötigt sehr wenig Wartung.

## **Neukalibrierung**

Für eine möglichst hohe Messgenauigkeit empfiehlt TSI, das Modell TA465, Die Serie der Thermoanemometersonde 960, IAQ und VOC Sonden jährlich zur Kalibrierung einzuschicken. Treten Sie mit TSI oder mit einem örtlichen TSI-Vertreter in Verbindung, um einen Termin für die Kalibrierung zu reservieren und eine Rücksendegenehmigungsnummer (RMA) zu bekommen. Das RMA-Formular können Sie auf der Website unter [http://service.tsi.com](http://service.tsi.com/) ausfüllen.

#### **TSI Instruments Ltd.**

Stirling Road Cressex Business Park High Wycombe Bucks HP12 3ST United Kingdom Tel: +44 (0) 149 4 459200 Fax: +44 (0) 149 4 459700

Für das Modell TA465 Und Sondenaccessoires ist mit Hilfe des Menüs KALIBRIEREN auch eine Vor-Ort-Kalibrierung möglich. Diese Vor-Ort-Kalibrierungen sind für kleine Änderungen in der Kalibrierung vorgesehen, um diese dem Kalibrierungssstandard des Benutzers anzupassen. Diese Vor-Ort-Kalibrierung bedeutet **KEINE** vollständige Kalibrierung. Für eine komplette Mehrpunktkalibrierung mit Zertifikat muss das Gerät zum Service des Herstellers zurückgeschickt werden.

## **Tragekoffer**

Den Tragekoffer nur mit einem weichen Tuch und Isopropylalkohol oder einem milden Reinigungsmittel reinigen. Das Modell TA465 nie in Flüssigkeiten tauchen. Falls das Gehäuse des Modells TA465 oder des AC-Netzteils Brüche aufweist, muss dieses sofort ersetzt werden, damit zu keiner Zeit ein Zugang zu gefährlichen Spannungen entsteht.

# **Lagerung**

Wenn das Messinstrument länger als einen Monat gelagert wird, müssen die Batterien entnommen werden. Dies verhindert Schaden durch Batterielecks.

*(Diese Seite wurde absichtlich freigelassen)*

# **Fehlerbehebung**

Tabelle 5-1 listet die Symptome, mögliche Ursachen, und Lösungsvorschläge für allgemeine Probleme mit dem Modell TA465. Falls Ihr Symptom nicht aufgelistet ist, oder wenn keine Vorschläge Ihre Problem lösen, kontaktieren Sie bitte TSI.

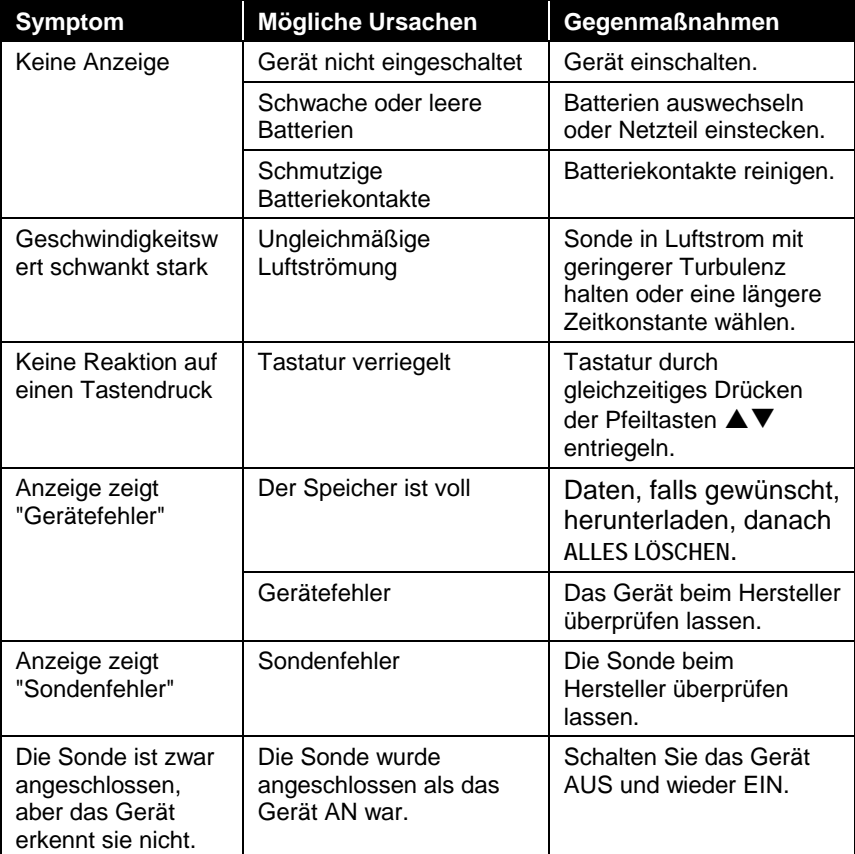

## **Tabelle 5-1: Fehlersuche beim Modell TA465**

#### **ACHTUNG!**

Schützen Sie die Sonde von zu hohen Temperaturen: zu hohe Temperaturen können die Sonde beschädigen. Die Betriebstemperaturgrenzen sind unter Anhang A, Spezifikationen angegeben. Der Drucksensor ist geschützt für Drücke bis 7 psi (48kPa oder 360 mmHg). Bei höheren Drücken kann der Sensor zerbersten!

# **Technische Daten**

Die unangekündigte Änderung von technischen Daten bleibt vorbehalten.

#### **Geschwindigkeit (TA-Sonde):**

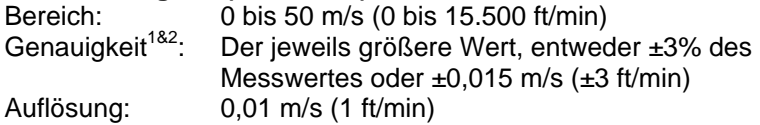

#### **Geschwindigkeit (Pitotrohr):**

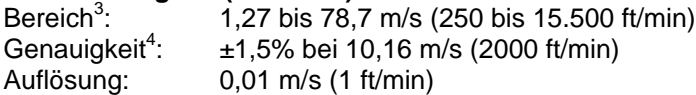

#### **Kanalgröße:**

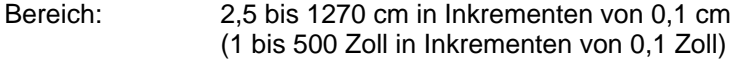

# **Volumenstrom:**

Der tatsächliche Bereich hängt von der tatsächlichen Geschwindigkeit, vom Druck, von der Kanalgröße und vom K-Faktor ab

#### **Temperatur (TA-Sonde):**

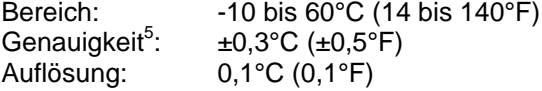

## **Relative Luftfeuchtigkeit (TA-Sonde):**

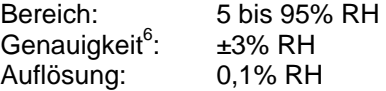

#### **Feuchtkugeltemperatur (TA-Sonde):**

Bereich:  $5 \text{ bis } 60^{\circ} \text{C}$  (40 bis 140°F) Auflösung: 0,1°C (0,1°F)

#### **Taupunkt (TA-Sonde):**

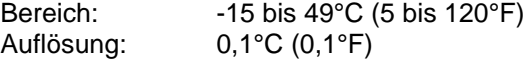

## **Wärmestrom (TA-Sonde):**

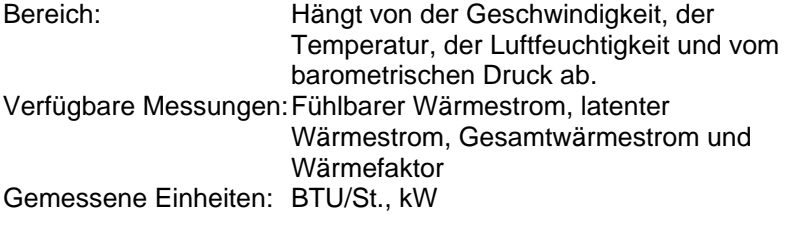

#### **Statischer Druck / Differenzdruck:**

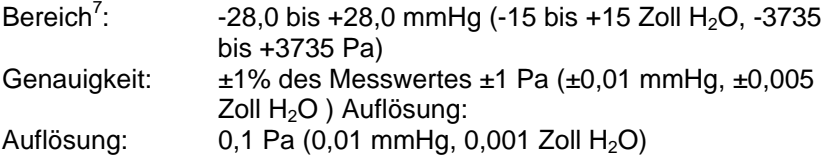

#### **Barometrischer Druck:**

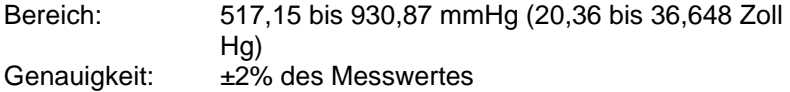

#### **Gerätetemperaturbereich:**

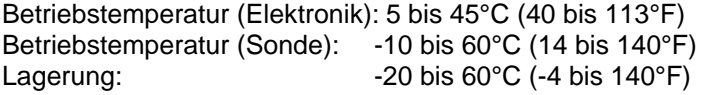

#### **Gerätebetriebsbedingungen:**

Höchstens 4000 m ü.d.M. Bis zu 80% relative Luftfeuchtigkeit, nicht kondensierend

#### **Datenspeicherungskapazität:**

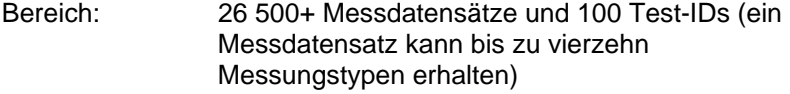

# **Aufzeichnungsintervall**

1 Sekunde bis 1 Stunde

# **Zeitkonstante:**

Vom Benutzer wählbar

#### **Antwortzeit:**

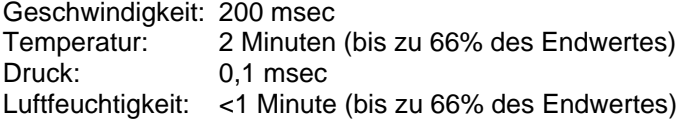

#### **Außenmaße des Geräts:**

9.7 cm  $\times$  21.1 cm  $\times$  5.3 cm (3.8 in.  $\times$  8.3 in.  $\times$  2.1 in.)

# **Gelenksondenmaße:**

101,6 cm (40 Zoll)<br>E: 7.0 mm (0.28 Zoll) Sondendurchmesser an der Spitze: Sondendurchmesser an der Basis: 13,0 mm (0,51 Zoll)

#### **Gelenksondenmaße:**

Länge des Gelenkabschnitts: 15,24 cm (6,0 Zoll) Gelenkdurchmesser: 9,5 mm (0,38 Zoll)

**Gewicht:** 

Gewicht mit Batterien: 0,36 kg (0,8 lb)

#### **Stromversorgung:**

Vier AA Batterien (im Lieferumfang enthalten) oder AC-Netzteil p/n 801761 Eingang: 90 bis 240 VAC, 50 bis 60 Hz Ausgang: 9 VDC, 2A

- 1 Temperaturkompensation bei Lufttemperaturen von 5 bis 65°C (40 bis 150°F).
- <sup>2</sup> Die Genauigkeit von ±3,0% des Messwertes oder ±0,015 m/s (±3 ft/min) (der größere Wert) bezieht sich auf den Bereich 0,15 m/s bis 50 m/s (30 ft/min bis 9999 ft/min). <sup>3</sup> Geschwindigkeitsmessungen unterhalb von 5 m/s (1000 ft/min) werden nicht
- empfohlen, die Messung funktioniert am besten bei Geschwindigkeiten über 10 m/s<br>(2000 ft/min). Der Bereich kann sich je nach barometrischem Druck ändern.
- (2000 ft/min). Der Bereich kann sich je nach barometrischem Druck ändern. <sup>4</sup> Die Genauigkeit hängt von der Umwandlung des Drucks in Geschwindigkeit ab. Die
- Genauigkeit der Umwandlung wird bei höheren tatsächlichen Druckwerten größer. <sup>5</sup> Die Genauigkeit bezieht sich auf eine Temperatur des Gerätegehäuses von 25°C (77°F), zuzüglich 0,03°C/°C (0,05°F/°F) wegen der Änderung der
- 6 Die Genauigkeit bezieht sich auf die eine Sondentemperatur von 25°C (77°F). Hinzu kommen 0,2% RH/°C (0,1% RH/°F) wegen Änderung der Sondentemperatur.
- Einschließlich 1% Hysterese.<br><sup>7</sup> Überdruckbereich = 7 psi , 360 mmHg, 48 kPa (190 Zoll H<sub>2</sub>O).

*(Diese Seite wurde absichtlich freigelassen)*

# Anhang B

# **Optionale Plug-in Sonden**

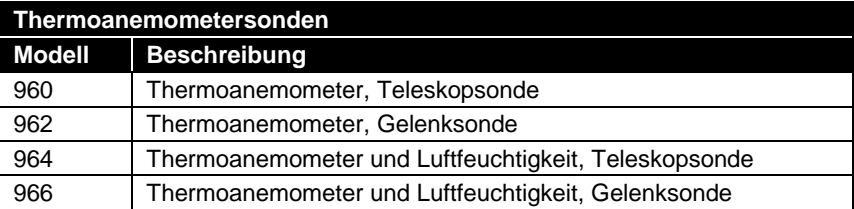

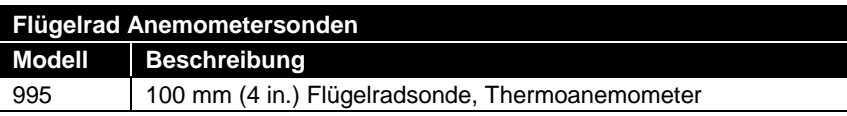

#### **Sonden zur Messung der Luftqualität in Innenräumen (Indoor Air Quality [IAQ])**

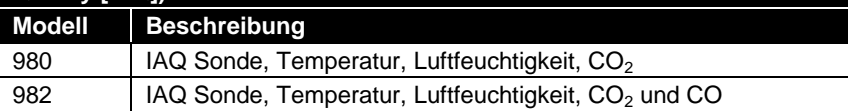

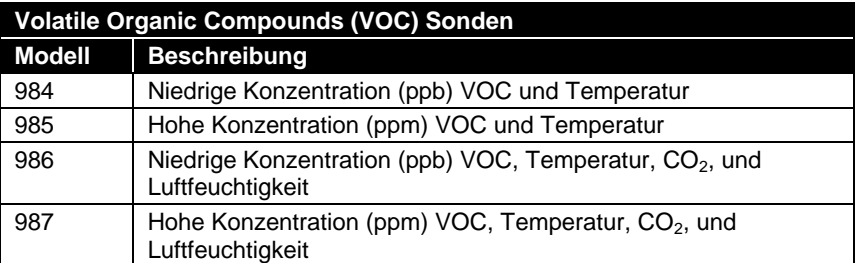

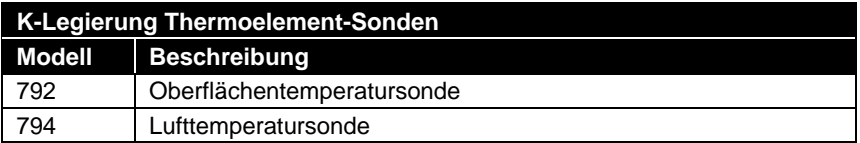

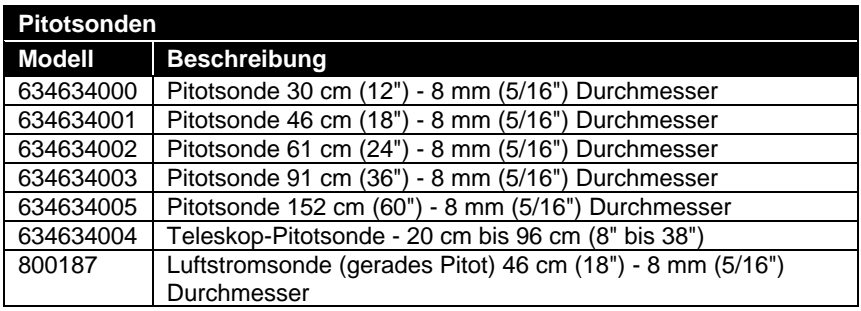

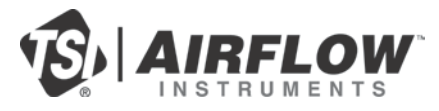

#### **Airflow Instruments, TSI Instruments Ltd.** Visit our website a[t www.airflowinstruments.co.uk](http://www.airflowinstruments.co.uk/) for more information.

**Großbritannien Tel:** +44 149 4 459200<br>**Frankreich Tel:** +33 491 11 87 64 **Frankreich Tel:** +33 491 11 87 64 **Deutschland Tel:** +49 241 523030

P/N 6005364 Rev D (DE) ©2014 TSI Incorporated Printed in U.S.A.